# **Dell OptiPlex 790 Informace o instalaci a funkcích**

## **O varováních**

**VAROVÁNÍ: VAROVÁNÍ upozorňuje na možné poškození majetku a riziko úrazu nebo smrti.**

## **Minitower – pohled zepředu a zezadu**

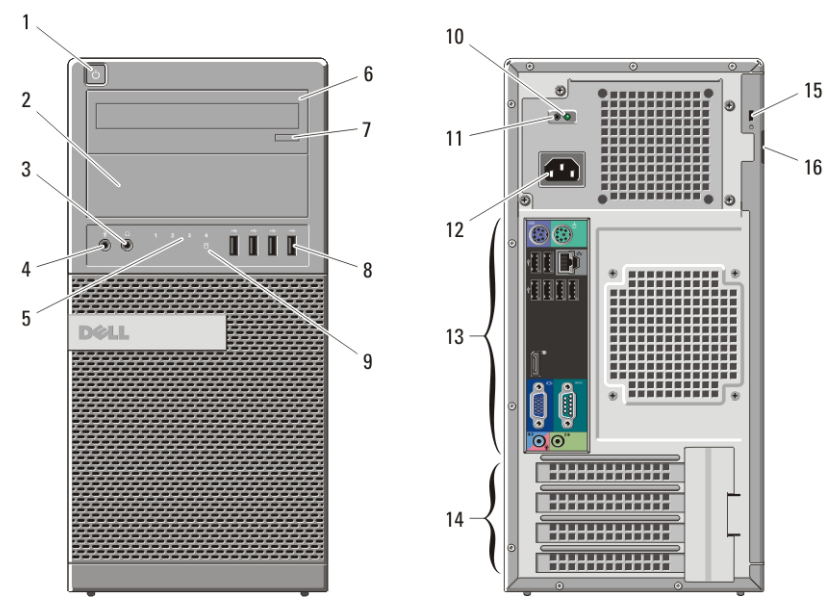

**Obrázek 1. Pohled zepředu a zezadu – minitower**

- 1. tlačítko napájení, indikátor napájení
- 2. pozice optické jednotky (volitelná)
- 3. konektor pro sluchátka
- 4. konektor pro mikrofon
- 5. diagnostické indikátory (4)
- 6. optická jednotka (volitelné)
- 7. tlačítko pro vysunutí optické jednotky
- 8. konektory USB 2.0 (4)
- 9. indikátor aktivity disku
- 10. diagnostický indikátor napájení
- 11. diagnostické tlačítko napájení
- 12. konektor napájení
- 13. konektory na zadním panelu
- 14. sloty rozšiřujících karet (4)
- 15. slot bezpečnostního kabelu
- 16. kroužek bezpečnostního zámku

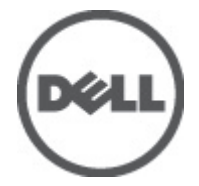

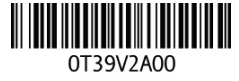

**Regulatory Model: D09M, D05D, D03S, D01U Regulatory Type: D09M001, D05D001, D03S001, D01U002 2011 – 02**

## **Stolní počítač – pohled zepředu a zezadu**

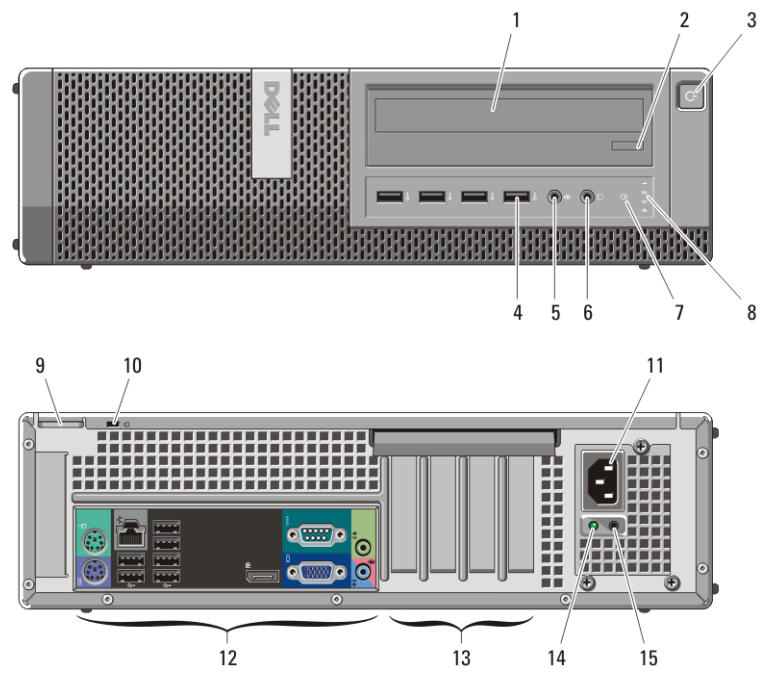

**Obrázek 2. Pohled zepředu a zezadu na stolní počítač**

- 1. optická jednotka
- 2. tlačítko vysunutí optické jednotky
- 3. tlačítko napájení, indikátor napájení
- 4. konektory USB 2.0 (4)
- 5. konektor pro mikrofon
- 6. konektor pro sluchátka
- 7. indikátor aktivity disku
- 8. diagnostické indikátory (4)
- 9. kroužek zámku
- 10. otvor pro bezpečnostní kabel
- 11. konektor napájení
- 12. konektory na zadním panelu
- 13. sloty rozšiřujících karet (4)
- 14. diagnostický indikátor zdroje napájení
- 15. tlačítko diagnostiky zdroje napájení

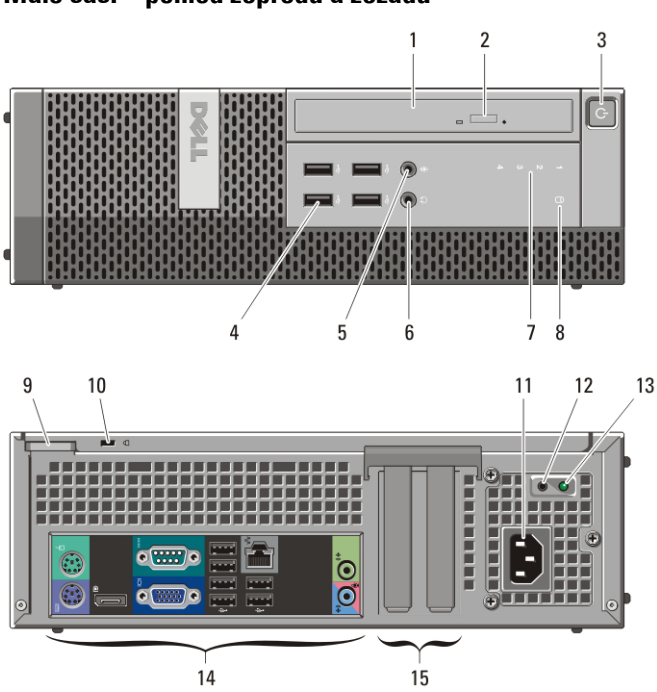

**Malé šasi – pohled zepředu a zezadu**

**Obrázek 3. Pohled zepředu a zezadu na malé šasi**

- 1. optická jednotka
- 2. tlačítko vysunutí optické jednotky
- 3. tlačítko napájení, indikátor napájení
- 4. konektory USB 2.0 (4)
- 5. konektor pro mikrofon
- 6. konektor pro sluchátka
- 7. diagnostické indikátory (4)
- 8. indikátor aktivity disku
- 9. kroužek zámku
- 10. otvor pro bezpečnostní kabel
- 11. konektor napájení
- 12. tlačítko diagnostiky zdroje napájení
- 13. diagnostický indikátor zdroje napájení
- 14. konektory na zadním panelu
- 15. sloty rozšiřujících karet (2)

## **Ultra malé šasi – pohled zepředu a zezadu**

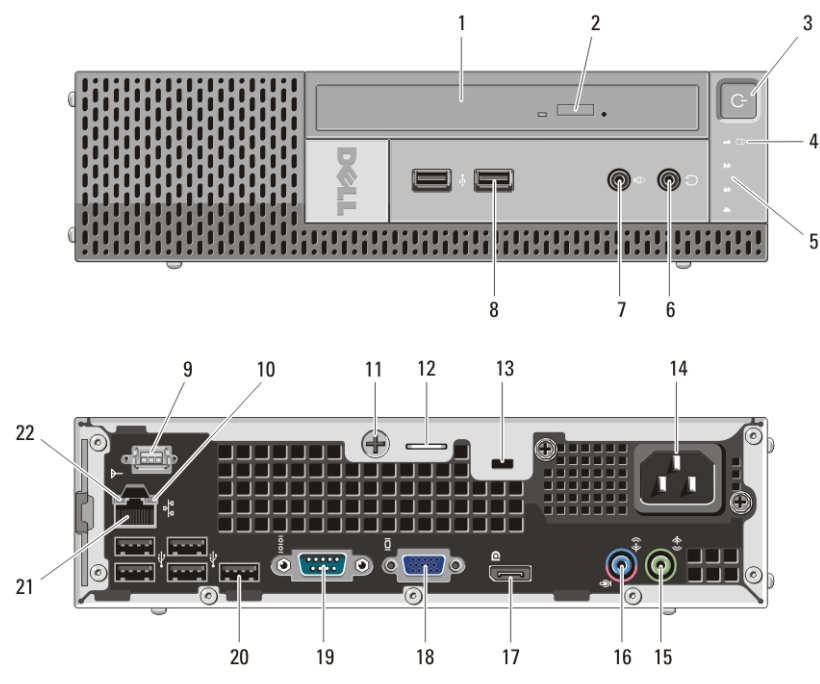

**Obrázek 4. Pohled zepředu a zezadu na ultra malé šasi**

- 1. optická jednotka
- 2. tlačítko vysunutí optické jednotky
- 3. tlačítko napájení, indikátor napájení
- 4. indikátor aktivity disku
- 5. diagnostické indikátory (4)
- 6. konektor pro sluchátka
- 7. konektor pro mikrofon
- 8. konektory USB 2.0 (2)
- 9. anténa Wi-Fi (volitelná)
- 10. indikátor aktivity sítě
- 11. upevňovací křídlatý šroub
- 12. kroužek zámku
- 13. otvor pro bezpečnostní kabel
- 14. konektor napájení
- 15. konektor pro výstup zvuku
- 16. konektor pro vstup zvuku nebo mikrofon
- 17. konektor DisplayPort
- 18. konektor VGA
- 19. konektor sériového rozhraní
- 20. konektory USB 2.0 (5)
- 21. síťový konektor
- 22. indikátor integrity spojení

## **Minitower a stolní počítač – zadní panel**

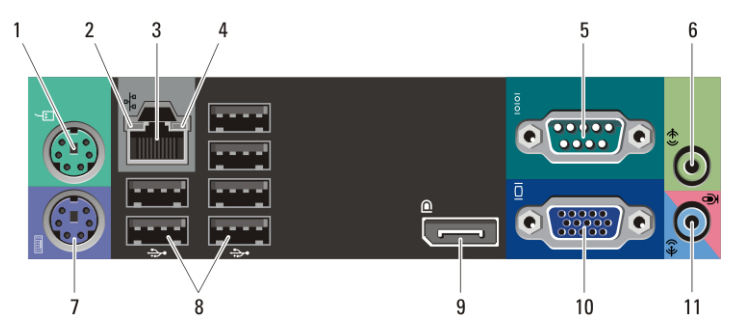

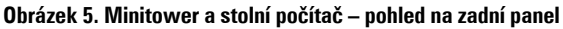

- 1. konektor myši
- 2. indikátor integrity linky
- 3. síťový konektor
- 4. Indikátor síťové aktivity
- 5. konektor sériového rozhraní
- 6. konektor linkového výstupu

### **Malé šasi – zadní panel**

- 7. konektor klávesnice
- 8. konektory USB 2.0 (6)
- 9. konektor DisplayPort
- 10. konektor VGA
- 11. konektor pro linkový vstup / mikrofon

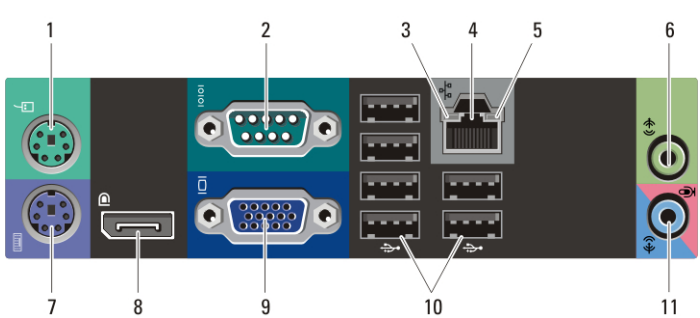

#### **Obrázek 6. Pohled zezadu na malé šasi**

- 1. konektor myši
- 2. konektor sériového rozhraní
- 3. indikátor integrity spojení
- 4. síťový konektor
- 5. indikátor aktivity sítě
- 6. konektor pro výstup zvuku
- 7. konektor klávesnice
- 8. konektor DisplayPort
- 9. konektor VGA
- 10. konektory USB 2.0 (6)
- 11. konektor pro vstup zvuku nebo mikrofon

## **Rychlé nastavení**

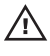

**VAROVÁNÍ: Než začnete provádět jakékoli operace popsané v této části, přečtěte si bezpečnostní pokyny dodané s počítačem. Další informace o doporučených opatřeních najdete na adrese www.dell.com/regulatory\_compliance.**

**POZNÁMKA:** Některá zařízení nemusí být dodána, pokud jste si je neobjednali.

1. Připojte monitor pomocí pouze jednoho z těchto kabelů:

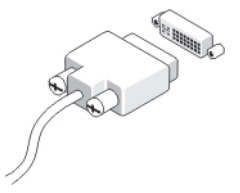

**Obrázek 7. kabelu DVI,**

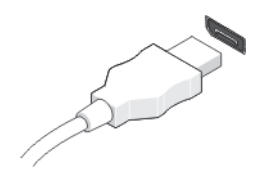

**Obrázek 8. kabelu DisplayPort,**

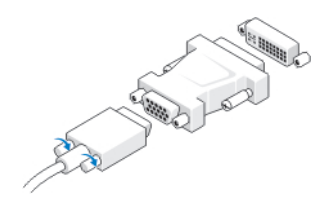

**Obrázek 9. adaptéru VGA-DVI,**

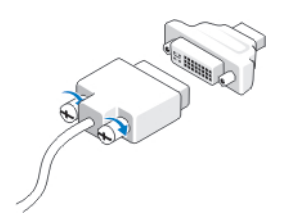

**Obrázek 10. adaptéru DVI-DisplayPort,**

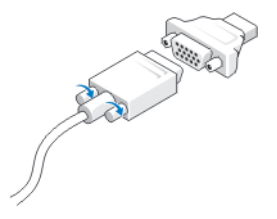

#### **Obrázek 11. adaptéru VGA-DisplayPort.**

2. Připojte klávesnici nebo myš USB (volitelné).

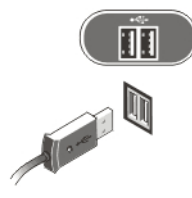

**Obrázek 12. Připojení USB**

3. Připojte síťový kabel (volitelný).

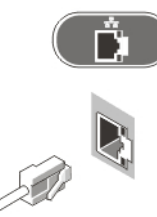

**Obrázek 13. Síťové připojení**

4. Připojte modem (volitelné).

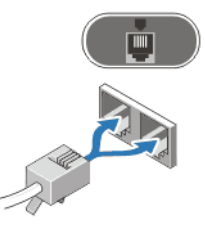

**Obrázek 14. Připojení modemu**

5. Připojte napájecí kabely.

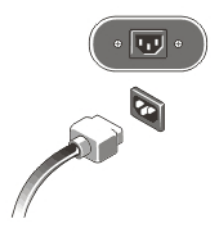

#### **Obrázek 15. Připojení napájení**

6. Stiskněte tlačítka napájení na monitoru a počítači.

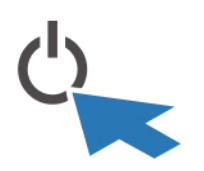

#### **Obrázek 16. Zapnutí napájení Technické údaje**

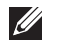

**POZNÁMKA:** Následující technické údaje představují pouze zákonem vyžadované minimum. Kompletní seznam aktuálních technických údajů počítače naleznete na stránkách **support.dell.com**.

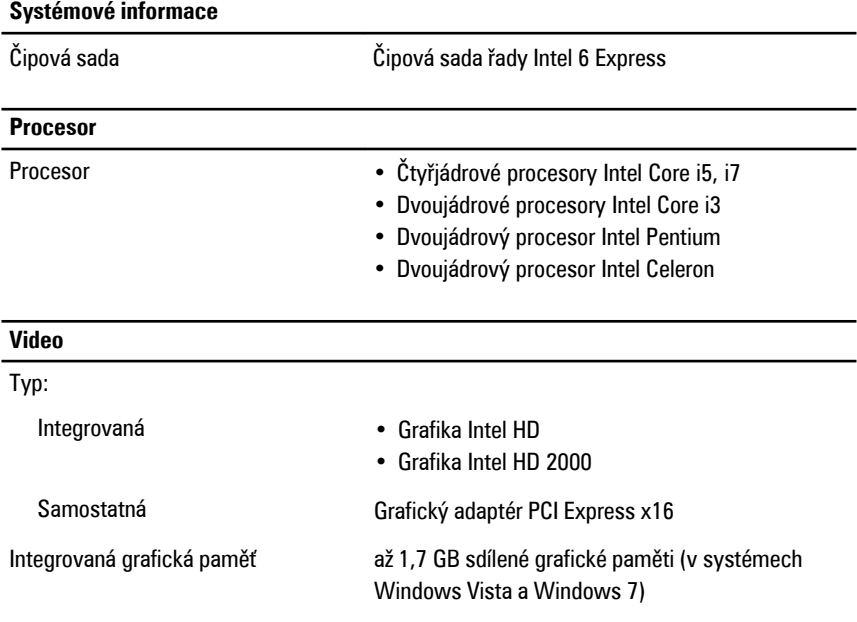

#### **Paměť**

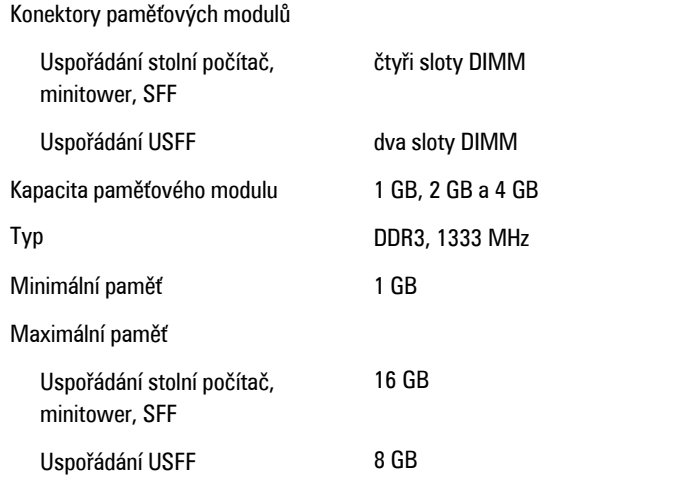

## **Jednotky**

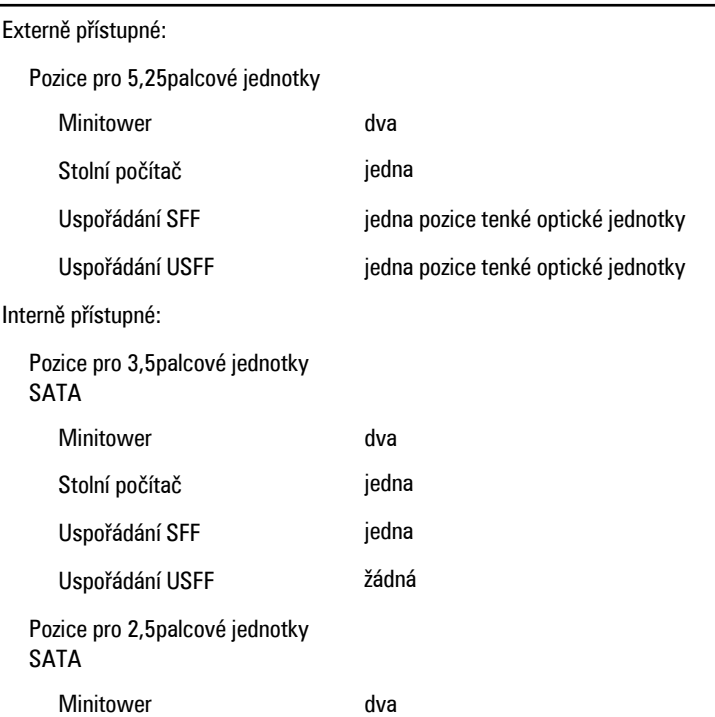

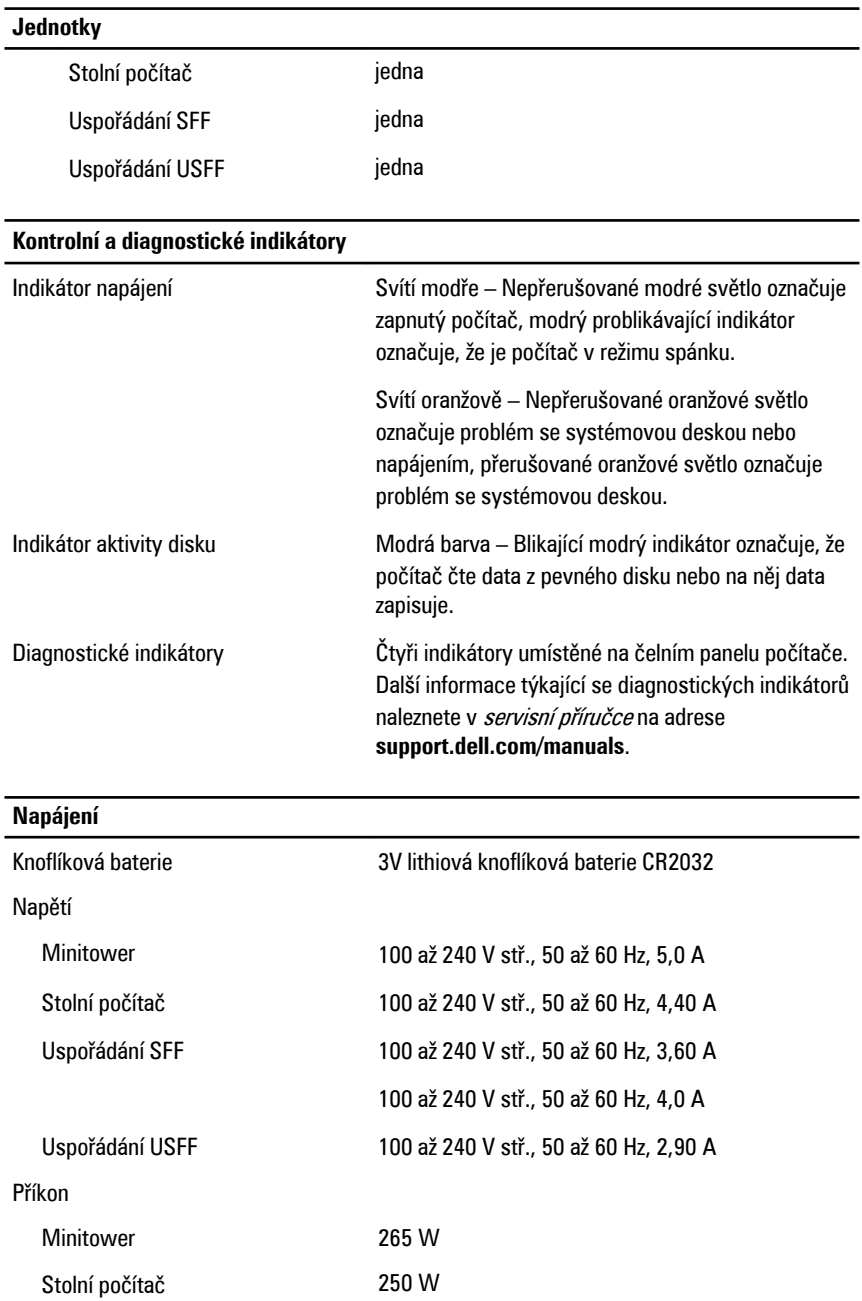

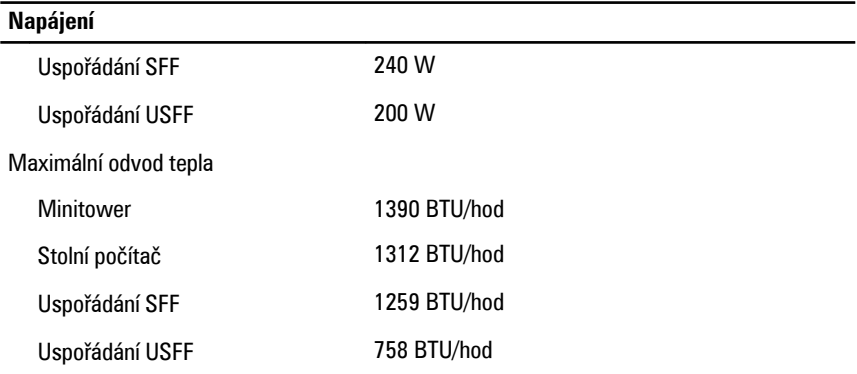

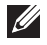

**POZNÁMKA:** Rozptyl tepla se počítá pomocí výkonu zdroje napájení.

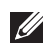

**POZNÁMKA:** Viz bezpečnostní pokyny dodané s počítačem, které obsahují důležité informace o nastavení napětí.

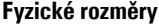

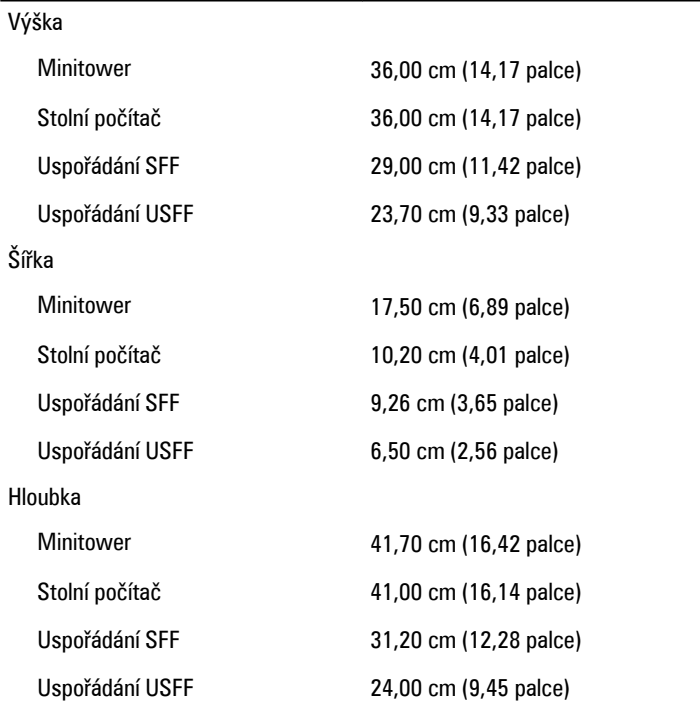

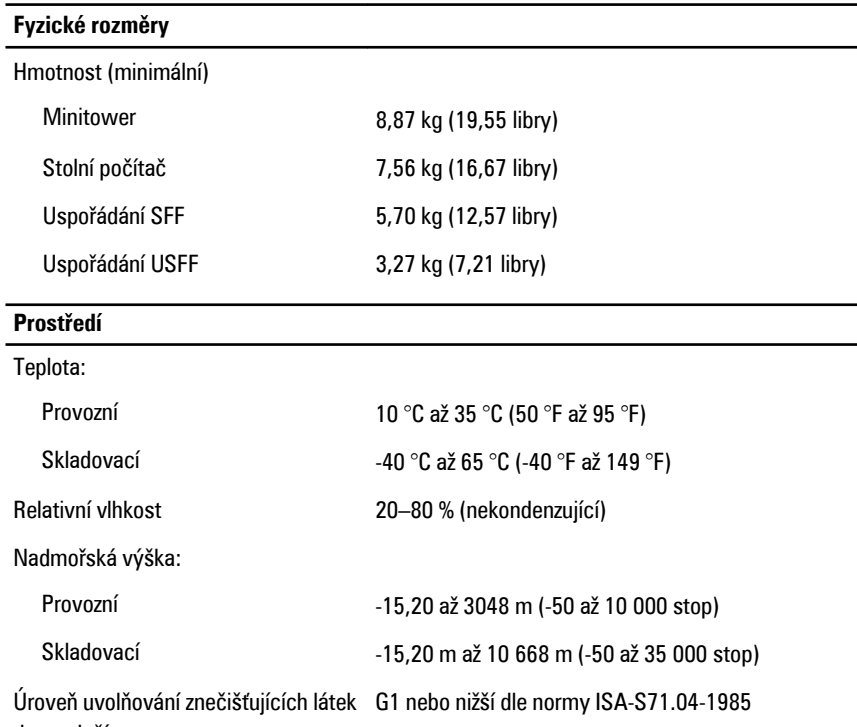

do ovzduší

## **Vyhledání dalších informací a zdrojů**

Přečtěte si bezpečnostní a regulační dokumenty dodané s počítačem a také webové stránky o souladu s předpisy na adrese **www.dell.com/regulatory\_compliance**, kde najdete další informace o následujících tématech:

- Doporučené bezpečnostní postupy
- Regulační certifikace
- Ergonomie

Na adrese **www.dell.com** neleznete další informace o těchto tématech:

- Záruka
- Podmínky (pouze USA)
- Licenční smlouva pro koncového uživatele

#### **Information in this publication is subject to change without notice.**

#### **© 2011 Dell Inc. All rights reserved.**

Reproduction of these materials in any manner whatsoever without the written permission of Dell Inc. is strictly forbidden.

Trademarks used in this text: Dell™, the DELL logo, Dell Precision™, Precision ON™, ExpressCharge™, Latitude™, Latitude ON™, OptiPlex™, Vostro™, and Wi-Fi Catcher™ are trademarks of Dell Inc. Intel® , Pentium®, Xeon®, Core™, Atom™, Centrino®, and Celeron® are registered trademarks or trademarks of Intel Corporation in the U.S. and other countries. AMD<sup>®</sup> is a registered trademark and AMD Opteron<sup>™</sup>, AMD Phenom™, AMD Sempron™, AMD Athlon™, ATI Radeon™, and ATI FirePro™ are trademarks of Advanced Micro Devices, Inc. Microsoft®, Windows®, MS-DOS®, Windows Vista®, the Windows Vista start button, and Office Outlook® are either trademarks or registered trademarks of Microsoft Corporation in the United States and/or other countries. Blu-ray Disc™ is a trademark owned by the Blu-ray Disc Association (BDA) and licensed for use on discs and players. The Bluetooth® word mark is a registered trademark and owned by the Bluetooth® SIG, Inc. and any use of such mark by Dell Inc. is under license. Wi-Fi® is a registered trademark of Wireless Ethernet Compatibility Alliance, Inc.

Other trademarks and trade names may be used in this publication to refer to either the entities claiming the marks and names or their products, Dell Inc. disclaims any proprietary interest in trademarks and trade names other than its own.